### BizTalk MsBuild Generator Free Download For PC [2022-Latest]

#### **Download**

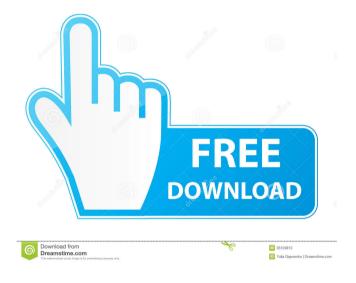

BizTalk MsBuild Generator Crack + License Key Download For PC [March-2022]

### The BizTalk MsBuild Generator is a command line tool which provides

a command line interface to generate MsBuild scripts. The tool uses an ini file to specify options and the output directory and returns the generated MsBuild script. The MsBuild generator includes the following options: Command-line options: /p:BizTalkLibPath= -OutputDirectory: /p:BizTalkProject= /p:BizTalkSolution=

-Source: Example: C:\>B izTalkMsBuildGenerator

/p:BizTalkLibPath="C:\P rogram Files\Microsoft Visual Studio 9.0\Bin\BizTalk" /p:BizT alkProject="BizTalk.Pro ject" /p:BizTalkSolution ="BizTalk" /p:Source=" C:\Code\BizTalk\V2.6" / p:GenerateMsBuildScript sOnly Please note the last parameter, GenerateMsB uildScriptsOnly, as this will only create the msbuild files in the specified directory. The MsBuild Generator tool also includes an override

file which can be used to extend the default behavior of the tool. This file contains entries for additional parameters and operations the tool will perform, for example specifying which properties and other parameters should be searched for. An override file has a simple syntax that can be used to specify options and operations. An example of an override file for this tool is as follows: [Bi

zTalkMsBuildGenerator] BizTalkLibPath="C:\Pro gram Files\Microsoft Visual Studio 9.0\Bin\BizTalk" To use this override file, add the override file to the directory where the tool is installed. Run the tool with the following syntax: C:\>BizTalkMsB uildGenerator /i:overrideFileName.xml If no override file is specified on the command line, the default behavior of the

tool is to generate the scripts and return to the command prompt. A full list of the parameters available in the MsBuild Generator tool are:

Parameter Name
Description ------

BizTalkLibPath the full path to the directory where the BizTalk MSI files are installed.

BizTalkProject the name

BizTalk MsBuild Generator With License Code (Final 2022)

#### **DEFAULT** Default

Extension The following settings can be altered. The default value is used if not defined. The property name is case sensitive. The following properties control the behavior of this generator. DEFAULT: A string that represents the name of the xsd file that is created.

MSBuildEXTENSIONS:
A string that contains the names of the MsBuild extensions that are generated. This is

typically the only property that you need to set.

**CODEEXTENSIONS: A** string that contains the names of the MsBuild extensions that are generated that define the configuration, platform, and runtime information. This is typically the only property that you need to set. The following example shows how to define a new BizTalk deployment environment. \$(ProjectDir)Generator

**Production UAT Live** The following example shows how to define a new deployment environment. \$(ProjectDir)Generator **Production The** following example shows how to define a new deployment environment. \$(ProjectDir)Generator 1d6a3396d6

This application provides support for the generation of build scripts that can be used by the BizTalk project to build and deploy your code Environments: -BizTalk Project Deployment (Deployment Descriptors) - BizTalk Project MSBuild Extensibility (Overrides) Key features: - Scripting languages can be used to

provide a workflow description for the build process - Overrides file allows modification of project settings without having to restart the project. - Script can be easily extended to include custom build and deployment steps. -Generation of deployment descriptors for deployment of the project to a target environment such as BizTalk server. -Generates an MsBuild

Project System file that contains the modified BizTalk MSBuild extensions used to build and deploy your project. How to use the BizTalk MsBuild Generator To use the generator run the following command from the project root: biz talkmsbuildgenerator.bat Generate MsBuild File Notes: - The first thing you need to do when you run the generator is that you need to edit the Prop erties/AssemblyInfo.cs

file within the project you are trying to generate the build scripts from and enter the license key for the generator. - The msbuild build files will be created in the same location the project file resides - The settings you specify in the project properties can be defined within the overrides file -The overrides file is stored in the overrides folder within the project location. - You can add a custom build step by

either right clicking on the build target and clicking on add build step, or by right clicking on the build target and clicking on edit build steps. - Custom steps can be used to define a custom deployment step such as deploying to a local test server before deploying to a production server. - You can save your generated build scripts by right clicking on the project and selecting "save as"

and selecting the file type of "All Files" - You can add custom artifacts to be deployed to a production environment and/or a test server by right clicking on the project and selecting "add deployment" and selecting the appropriate deployment from the drop down. - The msbuild scripts generated can be viewed in the project's property manager. Download BizTalk MsBuild

# Generator: - [Download MsBuild Generator 1.1.9.2 zip file][2] [1]:

What's New in the BizTalk MsBuild Generator?

This is an executable application that can generate a deployment configuration file containing a MsBuild script to build and deploy an application that is implemented using BizTalk components. It requires the following components to be installed:

Microsoft.CSharp Microsoft. Visual Basic M icrosoft.VisualBasic.Co mpatibility Microsoft.VisualBasic.dll Microsoft.VisualBasic.C ompatibility.Data Micros oft.VisualBasic.Compati bility.dll Microsoft.Visua lBasic.Compatibility.Dat a.dll Microsoft.VisualBas ic.Compatibility.OLE Mi crosoft.VisualBasic.Com patibility.Runtime.Data Microsoft.VisualBasic.C ompatibility.Runtime.dll Microsoft.VisualBasic.C

ompatibility.v1.0.dll Mic rosoft.VisualBasic.Comp atibility.v1.1.dll Microso ft.VisualBasic.Compatibi lity.v1.2.dll Microsoft.Vi sualBasic.Compatibility. v2.0.dll Microsoft.Visual Basic.Compatibility.v2.0. err Example Start the application. You will be asked to specify a location for the generated script. The script is written in the format required by Team Foundation Server. A build number is

appended to the scripts and then they are placed in a directory that the Team Foundation build server can resolve. A project file is required to generate the scripts. The zip file is automatically added to the TFS project collection and the project file is automatically added to the TFS project. The build is run using the build agent of the target Team Foundation Server. You

will be asked to specify a name for the build. This can be changed if required, however we recommend you use the name you use for your build process. This will ensure you use the same name for the build. The build is added to the queue of builds that the TFS build controller can resolve. The build is run and the build result is output to a log file. The build script for the build is output to the log file

and any error conditions that have occured during the build will be listed. The build script will also be output to the log file. The build is built by the build agent of the target Team Foundation Server. The build is tested by the build agent of the target Team Foundation Server. The build is deployed to the target Team Foundation Server using the specified deployment script. The build is tested by the build agent of the

target Team Foundation Server. The build is rolled back to the latest release of the application by the build agent of the target Team Foundation Server. The build is rolled forward to the release of the application containing the changes made during the build. The build agent of the target Team Foundation Server cleans up all the artifacts for the build. A Log file for the build is automatically added to

the TFS repository. The Log file contains details of the log file for the build

#### **System Requirements:**

Minimum: OS: Windows 10, Windows 7, Windows 8, Windows 8.1 or Windows Server 2008 R2 (SP1) Windows 10, Windows 7, Windows 8, Windows 8.1 or Windows Server 2008 R2 (SP1) CPU: Intel i3, 2.3 GHz or equivalent (single core) or AMD Phenom II or equivalent (multi-core) Intel i3, 2.3 GHz or equivalent (single core)

# or AMD Phenom II or equivalent (multi-core) RAM: 6 GB (8 GB for

https://stop5g.cz/wp-content/uploads/2022/06/Iplex.pdf

https://versiis.com/4600/sql-management-studio-for-interbase-firebird-1-2-0-1-free-download-pc-windows/

http://www.divinejoyyoga.com/wp-content/uploads/2022/06/yehell.pdf

http://agrit.net/2022/06/phrozen-windows-file-monitor-crack-april-2022/

http://www.fuertebazar.com/wp-content/uploads/2022/06/yamram.pdf

https://www.crypto-places-directory.com/wp-content/uploads/2022/06/zuzu.pdf

https://startacting.ru/?p=4870

https://tjmeyerbooks.com/2022/06/06/syspro-crack-with-product-key-x64-2022-new/

http://yogaapaia.it/wp-content/uploads/2022/06/wonquea.pdf

https://eqcompu.com/2022/06/07/melodyme-1-9-3-crack-activation-code-april-2022/

https://unec.fr/wp-content/uploads/2022/06/varcalculation.pdf

http://gurureviewclub.com/kin-desktop-6-0-4-crack-free-for-pc-final-2022/

https://rabota-va.ru/wp-content/uploads/2022/06/php\_license\_manager\_pro.pdf

https://alaquairum.net/hdmi-capture-toolkit-free/

https://tunneldeconversion.com/rm-unreleased-icons-crack-free-download-win-mac/

https://trevelia.com/upload/files/2022/06/dTIfUF4ZZ3a5HRFhAped\_07\_80f4b21d3db6d6

9b453df24a47053573 file.pdf

https://luxurygamingllc.com/wp-content/uploads/2022/06/XHydrogen.pdf

http://www.ecomsrl.it/rs-excel-recovery-download-pc-windows-latest-2022/

https://swisshtechnologies.com/eazfix-pro-crack/

https://newsafrica.world/2022/06/uharc-gui-product-key-updated-2022/